# 目录

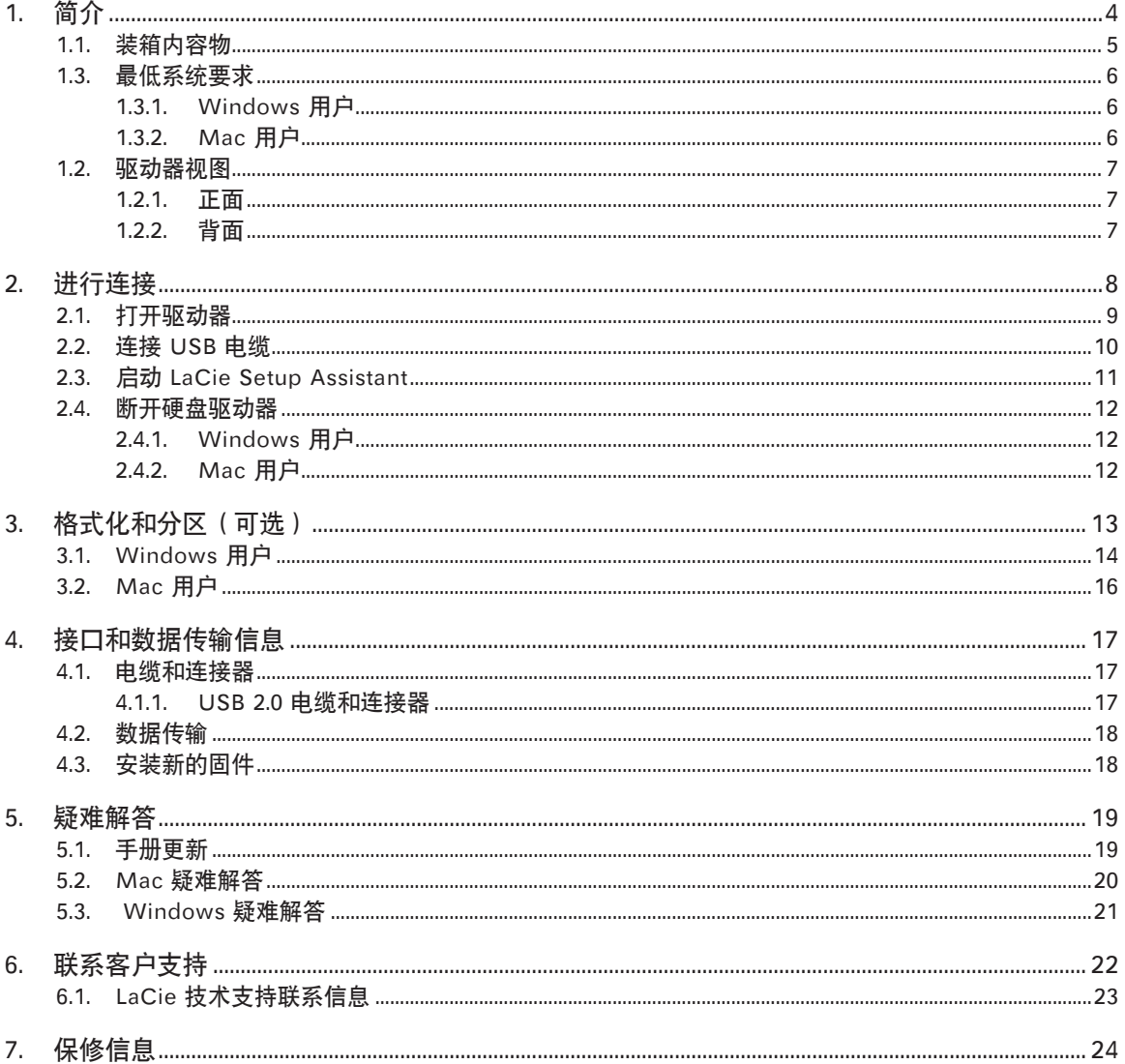

#### 版权

版权所有 © 2010 LaCie.保留所有权利。 未经 LaCie 事先书面许可,不得以任何形 式或方式(包括电子、机械、影印、录制 或其他手段)复制、传播本出版物的任何 部分,或将其存储于检索系统。

#### 商标

Apple、Mac 和 Macintosh 是 Apple Computer, Inc. 的注册商标。Windows 7、Windows XP 和 Windows Vista 是 Microsoft Corporation 的注册商标。本 手册提及的其他商标均为其各自所有者的 财产。

#### 变更

本文档中的材料仅供参考,如有变更, 恕不另行通知。LaCie 已于本文档的准备 过程中做出合理的努力来确保文档的准确 性,但是 LaCie 不承担由于本文档中的 错误或疏漏,或由于使用本文档包含的信 息而引起的相关责任。LaCie 保留完全更 改或修改产品设计或产品手册的权利,且 不承担向任何人通知此类修改和更改的义 务。加拿大合规声明 本产品属于 A 类数 字设备,满足 Canadian Interference-Causing Equipment Regulations(加拿 大有干扰设备管理规范)中的所有要求。

#### FCC 声明

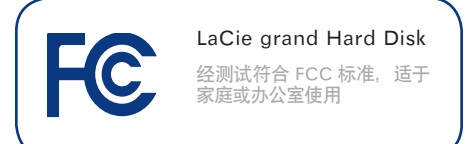

本设备符合 FCC 规则第 15 部分的规定。 设备运行必须符合以下条件:

1. 本设备不会产生有害干扰

2. 本设备必须能够承受任何接收到的干 扰,包括可能造成意外操作的干扰。

注意:本设备已依照 FCC 规则的第 15 部 分进行了测试,经测试符合 B 类数字设备 的限制。这些限制旨在提供合理的防护, 防止在住宅区安装设备时产生有害干扰。 本设备会产生、使用并能够辐射射频能 量,如果未遵照说明进行安装和使用,可 能会对无线电通信造成有害干扰。但是, 我们不保证在特定的安装过程中不会发生 干扰。如果通过打开、关闭设备可以判定 本设备确实对无线电或电视接收造成了有 害干扰,建议用户尝试采用以下一种或多 种方法排除干扰:

- ✦ 调整接收天线的方向或位置。
- ✦ 增加设备和接收器之间的距离。
- ✦ 将设备和接收器分别连接到不同线路 的插座上。
- ✦ 咨询经销商或有经验的无线电或电视 技术人员以获取帮助。

未经 LaCie 授权而对本产品进行修改,可 能会违反 FCC 和加拿大工业部的规定,并 丧失操作本产品的权限。

制造商的 CE 认证声明 LaCie 公司郑重声明, 本产 品符合以下欧洲标准:B 类 EN60950 、EN55022、EN55024

本产品参考了以下条件:73/23/EEC 低电 压指令;89/336/EEC 电磁兼容性指令

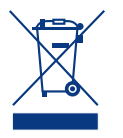

产品或其包装上的此标志表示 不得将本产品与其他生活垃圾 一同处理。而应当将其交由指 定回收废弃电子电气设备的收 集站处理。废弃设备的单独收

集和回收利用,有助于保护自然资源,并 可确保以有利于人类健康和环境的方式回 收利用废弃设备。如需有关废弃设备回收 站的更多信息,请联系当地的市政部门、 生活垃圾处理服务部门或销售本产品的商 店。

警告:如果不遵守上述注意事项,则可能 会使此 LACIE 硬盘驱动器丧失保修资格。

- ✦ 只有获得授权的合格人员才能对本设 备进行维修。
- ◆ 安装设备时, 请认真阅读本用户手册 并遵循正确的步骤。
- ✦ 切勿打开 LaCie grand 或者尝试拆 解或改装。切勿将任何金属物体插入 驱动器,以免发生电击、火灾、短路 或危险性放射。您的 LaCie grand 不包含用户可以自行修理的部件。 如果设备出现故障,请交由合格的 LaCie 技术支持代表进行检查。
- ◆ 切勿将设备暴露在雨中, 切勿在接 近水源或潮湿的环境中使用。切勿 在 LaCie grand 上放置装有液体的 物品,避免液体洒入开口处。否则会 增加电击、短路、火灾或人身伤害的 危险。
- ✦ 请确保计算机和 LaCie grand 都正 确接地。如果设备未接地,则会增加 电击的危险。电源要求为 100-240 V~、1.5 A、60-50 Hz(依据过电压 类别 II 的定义, 电源电压波动不得超 过额定瞬态过电压的 ± 10%)。

### 常规使用注意事项

- ✦ 切勿将 LaCie grand 暴露于温度超 出 5 ºC 至 35 ºC(41 ºF 至 95 ºF) 范围的环境中;或暴露于工作湿度超 出 5-80% 范围的非冷凝环境中,或 暴露于非工作湿度超出 10-90% 范 围的非冷凝环境中。否则可能导致 LaCie grand 损坏或其外壳变形。避 免将 LaCie grand 放在热源旁边, 或是暴露在阳光下(即使是透过窗 户照射也不可)。但是,将 LaCie grand 放在太冷或太潮湿的环境中同 样会损坏该硬盘。
- ◆ 如果存在雷击危险, 或者长时间不 使用时,请务必从电源插座上拔下 LaCie grand。否则会增加发生电 击、短路或火灾的风险。
- ✦ 只能使用设备随附的电源。
- 切勿在其他电器设备(如电视机或收 音机)附近使用 LaCie grand。否则 可能会造成干扰,对其他产品的运行 产生不利影响。
- ✦ 切勿将 LaCie grand 放置在电磁干 扰源(如电脑显示器、电视机或音 箱)附近。电磁干扰会影响 LaCie grand 的运行和稳定性。
- ✦ 切勿在 LaCie grand 顶部放置重物 或对其过度施力。
- ✦ 切勿对 LaCie grand 过度施力。如 果发现故障, 请参见本手册的"疑 难解答"一节。

警告:如果不遵守上述注意事项,则可能 会使此 LACIE GRAND 丧失保修资格。

重要信息: 因使用 LACIE 驱动器而造成的 任何数据丢失、数据损坏或数据销毁均完 全由用户自己负责;在任何情况下,LACIE 都不负责恢复或还原损坏的数据。为防止 数据丢失,LACIE 强烈建议您保存两份数 据;例如,一份保存到外部硬盘上,另一份 保存在内置硬盘、其他外部硬盘或其他形式 的可移动存储介质上。LACIE 可提供各种 CD 和 DVD 驱动器。如果您想了解有关备 份的更多信息,请访问我们的网站。

重要信息:1GB = 1000000000 字节。1TB = 1,000,000,000,000 字节。格式化之后, 实际可用的存储容量视操作环境而定(通 常会减少 5-10%)。

# <span id="page-3-0"></span>1. 简介

凭借十余年的精湛设计,LaCie 成功推出了全新的耐用型驱动器 系列,在制造工艺中将杰出设计与先进技术完美融合。这些最新 的驱动器是以性能为导向的解决方案,可为您在特定应用中提供 强大的动力。

LaCie grand 特别适合速度密集型应用,可以应对日益苛刻的数 据处理需求。LaCie grand 具有安全、稳定的特点,是增加计算 机空间的理想方式;您可以将驱动器分隔成特定的空间(分区) ,存储不同性质的数据,也可以不做任何更改,只是作为一个大 容量的卷。

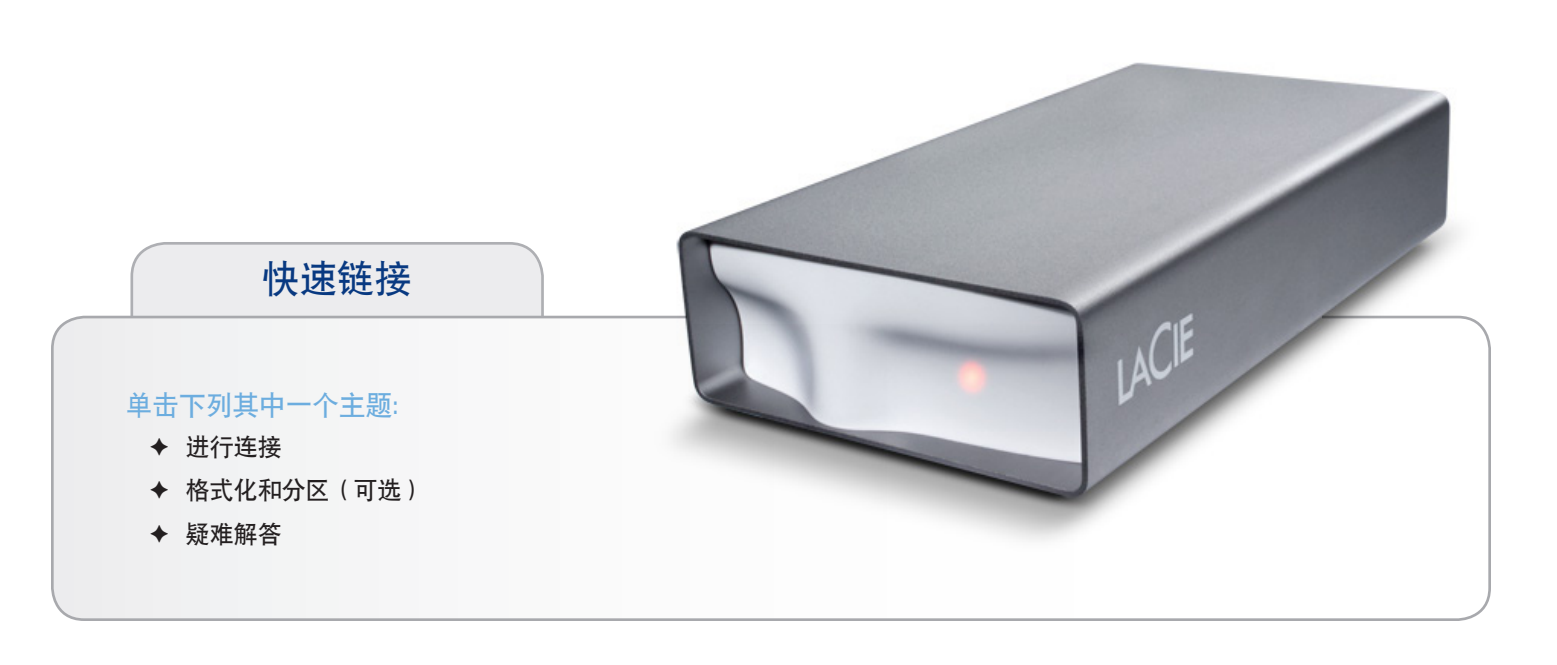

## <span id="page-4-0"></span>1.1.装箱内容物

- **1.** LaCie grand Hard Disk
- **2.** Hi-Speed USB 2.0 电缆
- **3.** 外部电源
- **4.** 《快速安装指南》
- 注意:存储实用程序和《用户手册》已预加载到该驱动器上。

重要信息: 请妥善保存设备包装。如果驱动器需要维修或维护, 必须使用原包装返回。

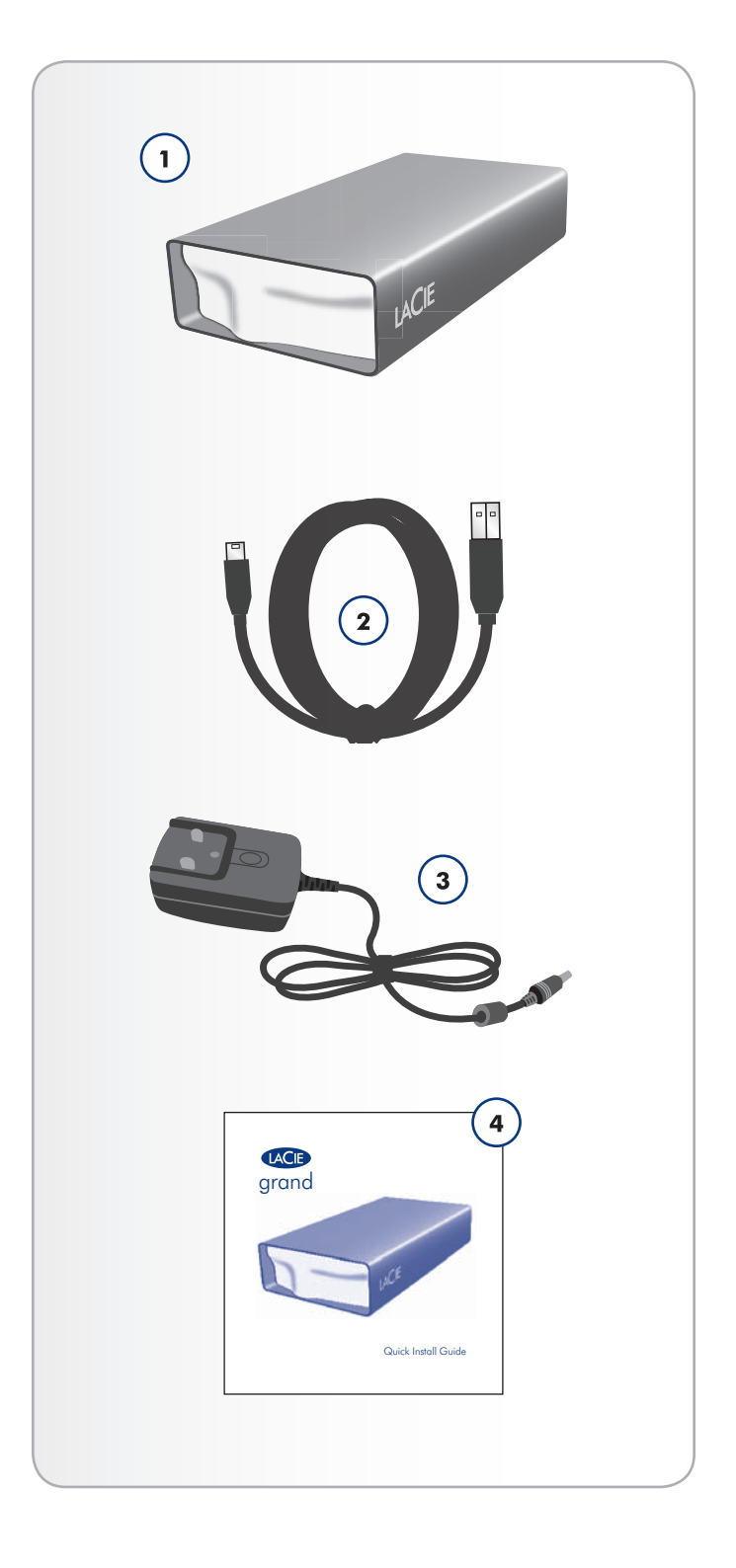

## <span id="page-5-0"></span>1.3.最低系统要求

要确保 LaCie 产品正常运行,您的系统必须满足特定的要求。 有关这些要求的列表, 请参见产品包装, 或查阅 数据表 (在 [la](http://www.lacie.com/support/)[cie.com/support/](http://www.lacie.com/support/))。

## <span id="page-6-0"></span>LaCie grand Hard Disk and the control of the control of the control of the control of the control of the control of the control of the control of the control of the control of the control of the control of the control of 用户手册 页码 7

# 1.2.驱动器视图

## 1.2.1. 正面

**1.** 状态 LED

## 1.2.2. 背面

**1.** 开启/关闭电源开关

- **2.** 电源连接
- **3.** USB 2.0 端口

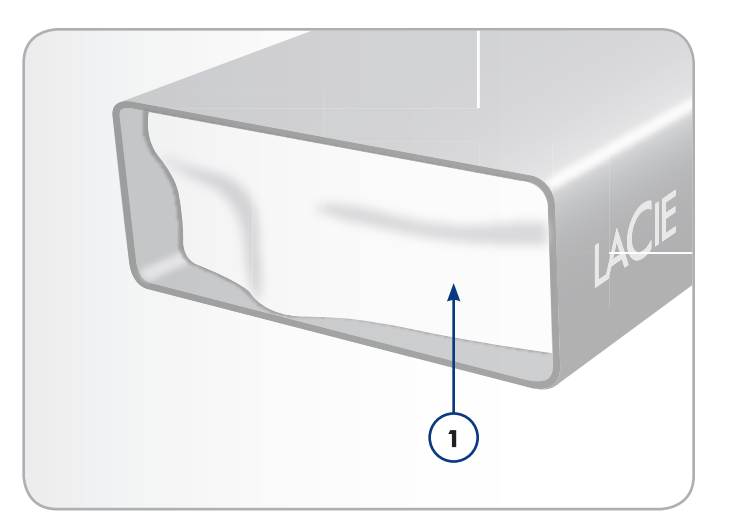

图 01

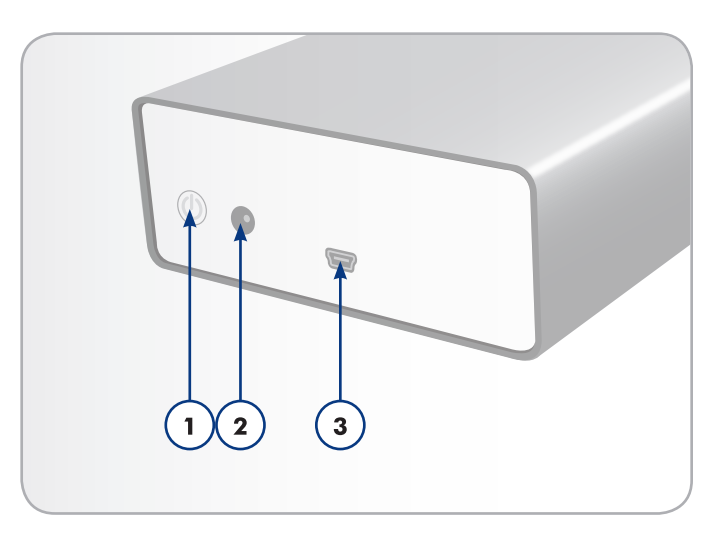

图 02

# 2. 进行连接

请遵循下列步骤快速接通 LaCie 硬盘驱动器的电源,并连接至 计算机。

重要信息:请按顺序执行安装步骤,以确保将您的 LACIE 硬盘 驱动器卷正确安装到计算机上。

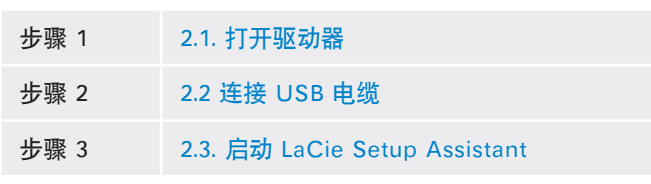

<span id="page-7-1"></span><span id="page-7-0"></span>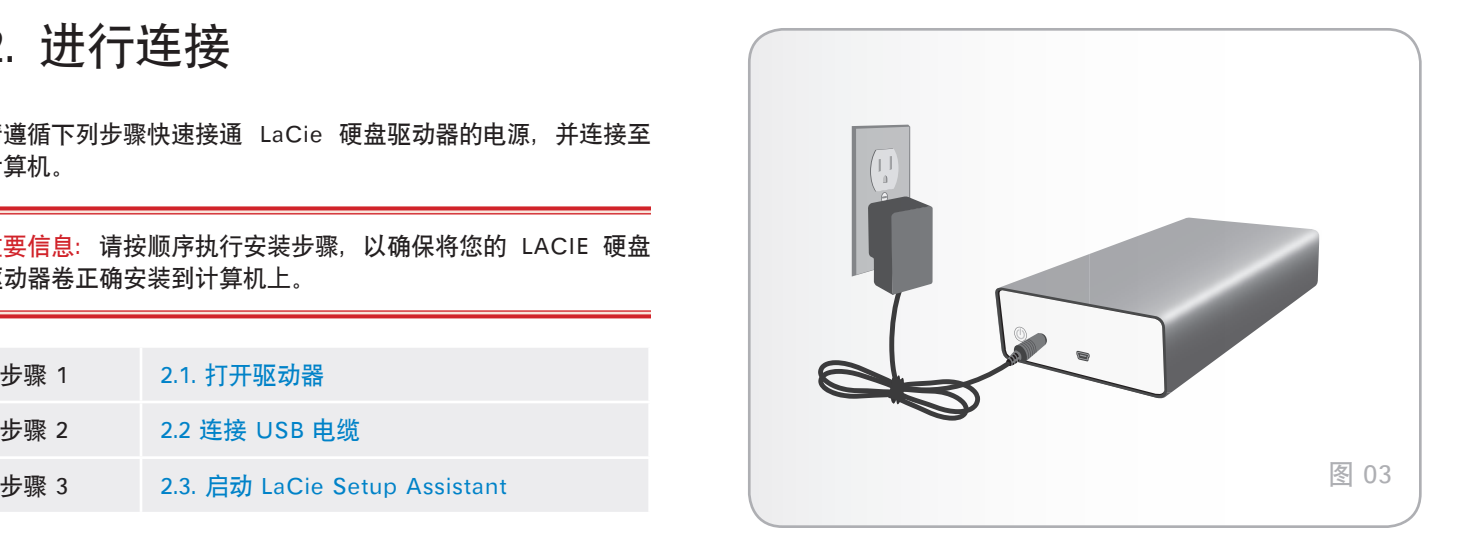

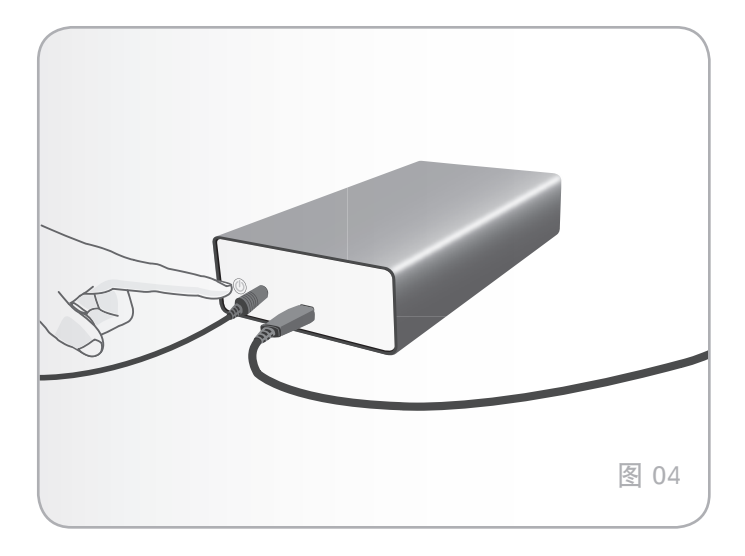

## <span id="page-8-0"></span>2.1.打开驱动器

重要信息: 在连接接口电缆之前请先连接电源,以确保将卷正 确安装到计算机上。

1. 将适用于您所在国家/地区的墙壁电源适配器连接到电源。

2. 将电源两端分别连接到墙壁插座和硬盘驱动器(图 03)。

3. 按下驱动器背后的电源开关,打开驱动器(图 04)

4. 继续执行下一步, "2.2. 连接 USB 电缆"一节。

警告:您只能使用特定 **LACIE** 硬盘驱动器随附的交流电源适配 器。切勿使用其他 **LACIE** 驱动器或其他制造商的电源。使用任 何其他电源电缆或电源都可能会造成设备损坏或使设备丧失保 修资格。搬动 **LACIE** 硬盘驱动器之前,务必取下交流电源适配 器。如果未取下适配器,可能会造成驱动器损坏或致使驱动器丧 失保修资格。

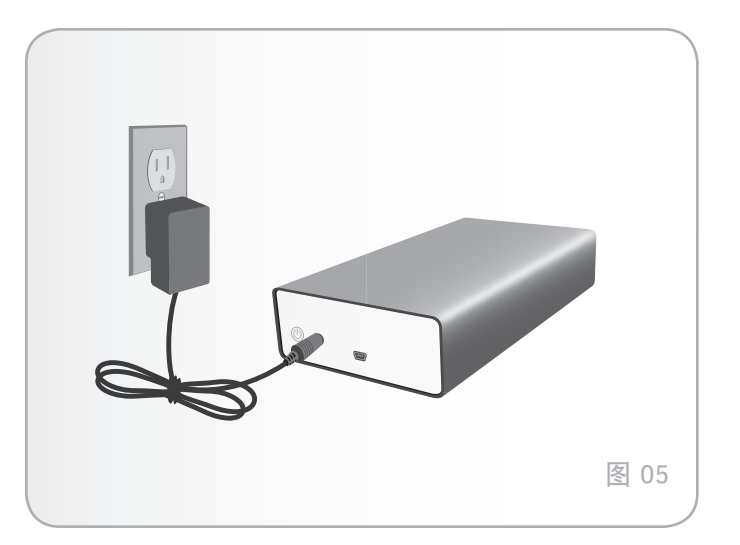

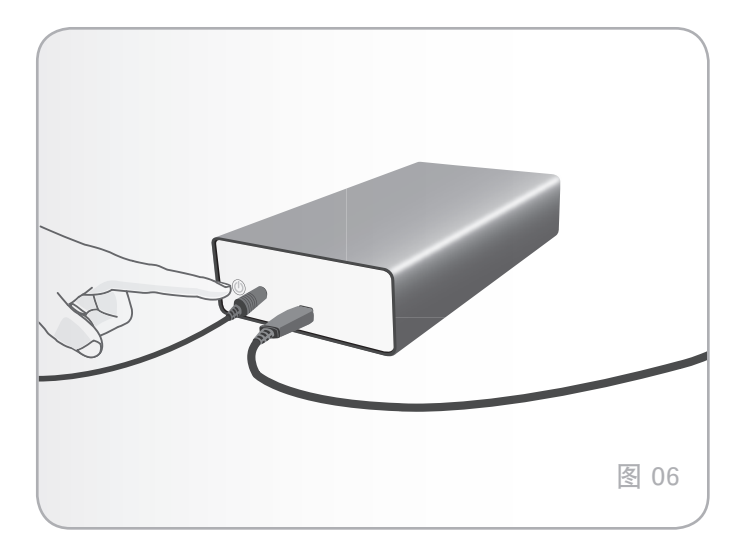

## <span id="page-9-0"></span>2.2.连接 USB 电缆

- 1. 将 USB 电缆的一端连接到计算机上可用的 USB 2.0 端口( 图 05)。
- 2. 将 USB 电缆的另一端连接到 LaCie grand 背面的 USB 2.0 端口。
- 3. 几秒钟之后, 硬盘就会安装到计算机上, 并显示在"我的电 脑/电脑"中(Windows 用户)或桌面上(Mac 用户)。
- 4. 继续 2.3. 启动 LaCie Setup Assistant"一节中的操作。

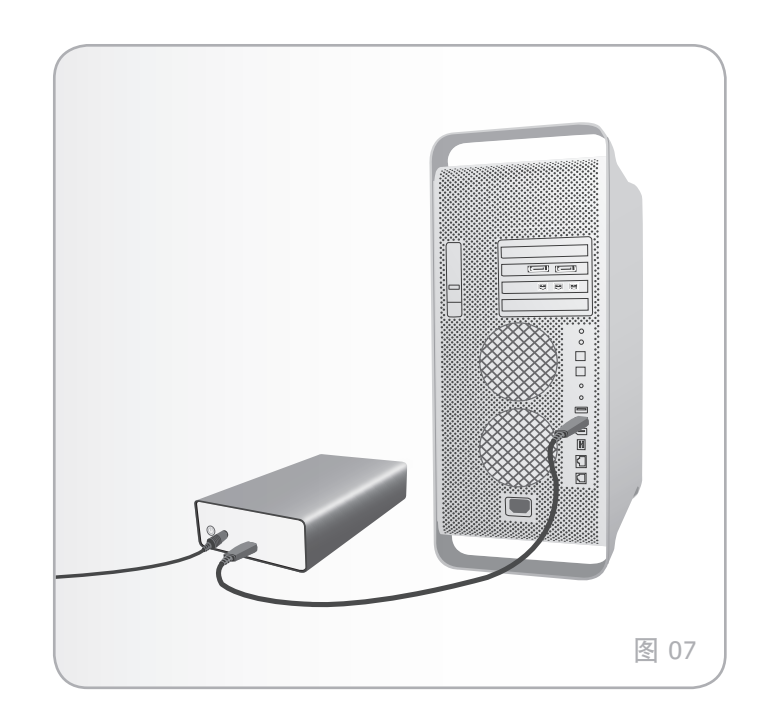

### <span id="page-10-0"></span>2.3.启动 LaCie Setup Assistant

在使用驱动器前,必须启动 LaCie Setup Assistant 软件格式化 驱动器。

Setup Assistant 应仅运行一次, 且将:

- ✦ 根据您的需要优化驱动器
- ✦ 将用户手册和实用程序从驱动器复制到计算机

重要信息:LACIE 建议您在安装完成后,将用户手册和实用程 序复制到计算机的内部硬盘驱动器或其他媒体上。

启动 LaCie Setup Assistant:

确保按照 2.1 和 2.2 各节的说明将驱动器连接到计算机。

Windows 用户: 在"我的电脑"中双击 LaCie 驱动器图标, 然后双击 LaCie 图标。

Mac 用户: 双击出现在桌面上或"Finder (查找程序)"中的 LaCie 驱动器图标, 然后双击 LaCie 图标。

LaCie Setup Assistant 将根据您的需要指导您完成 LaCie 硬盘 驱动器的优化过程。

重要信息: 如果不启动 LACIE SETUP ASSISTANT, 或者格式 化开始后退出 LACIE SETUP ASSISTANT, 则驱动器将不可使 用,需要进行手动格式化。用户手册和实用程序将无法从驱动器 上获取,您必须从 LACIE 网站下载:<u>[WWW.LACIE.COM。](www.lacie.com)</u>

技术说明:LACIE SETUP ASSISTANT 不会阻止您使用计算机 的本地磁盘实用程序对 LACIE 驱动器进行格式化或分区。只需 按照 SETUP ASSISTANT 的指示完成操作, 然后使用计算机的 本地磁盘实用程序(WINDOWS 磁盘管理或 MAC 磁盘实用程 序)来重新格式化驱动器。有关详细信息,请参见"3. 格式化 和分区(可选)"一节。

### <span id="page-11-0"></span>2.4.断开硬盘驱动器

外部 USB 设备具有"即插即用"的连接功能, 这意味着您可以 在计算机运行时连接或断开驱动器。但是,为防止出现故障,在 断开硬盘驱动器的连接时必须遵循以下步骤。

#### 2.4.1. Windows 用户

在"系统任务栏"(位于屏幕的右下角)中,单击"弹出"图标 (硬件图像上的绿色小箭头)(图 06)。

随即出现一条消息,列出了"弹出"图标所控制的设备(该消息 应显示"安全删除...")。单击要断开的驱动器。

随即出现消息:"安全删除硬件"(或类似消息)。此时,即可 安全断开设备连接。

#### 2.4.2. Mac 用户

将硬盘驱动器图标拖到废纸篓(图 07)。(以下图标为一般的 USB 设备图标。您的驱动器可能由一个外型类似驱动器本身的 图标表示。)

当该图标在桌面上消失时,即可断开驱动器的连接。

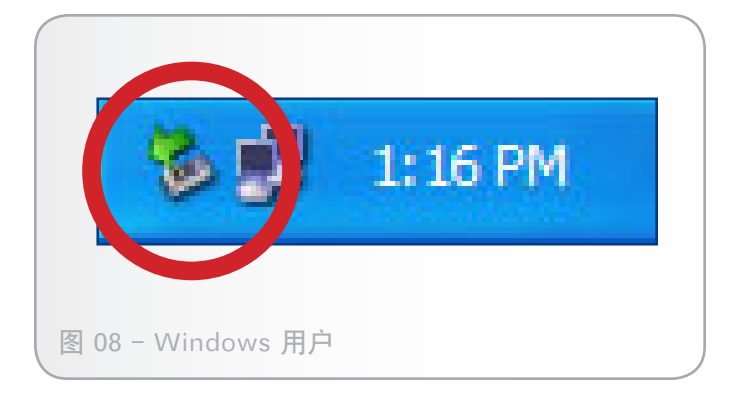

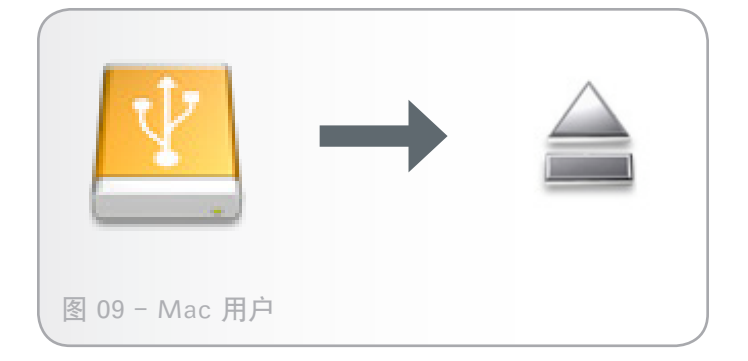

# <span id="page-12-1"></span><span id="page-12-0"></span>3. 格式化和分区(可选)

当您首次使用 LaCie 硬盘驱动器时,LaCie Setup Assistant 会根据您的需要格式化驱动器。如果需要进行更改,可以重 新格式化 LaCie 硬盘驱动器来对其进行优化, 以使其适用于 Windows 或 Mac, 或跨平台使用。例如, 如果使用 LaCie Setup Assistant 按照与 Mac 一起使用的方式格式化驱动器 后,如果现在想与 Windows 用户共享硬盘,则可将其重新格 式化为 FAT 32 (MS-DOS)。要重新格式化驱动器,请遵循本 节中的说明。

重要信息: 重新格式化之前请将《用户手册》和实用程序复制 到计算机。重新格式化将清除该硬盘上的所有信息。如果您有要 保护或要继续使用的其他数据,请在重新格式化之前将这些信息 复制到计算机上。

#### 什么是格式化?

格式化磁盘时, 会发生下列事项: 操作系统将清除磁盘上的所有 记录信息, 测试磁盘以确认所有扇区的可靠性, 标记坏扇区(例 如,有刮伤的扇区)并创建内部地址表方便日后查找相关信息。

#### 什么是分区?

您也可以将硬盘划分为若干个部分,称为分区。分区就是硬盘存 储容量的一个部分,创建分区是为了存放文件和数据。例如,您 可以在驱动器上创建三个分区:一个用来存放办公文档,一个用 来存放备份,剩下那个用来存放多媒体文件。或者,如果您想要 与家人或同事共享驱动器,则可以为每个驱动器用户分别创建一 个分区。分区操作是可选的。

#### 文件系统格式

文件系统格式有三种: NTFS、FAT 32 (MS-DOS) 和 Mac OS Extended (HFS+)。如需详细信息,请参见下列表格。

#### 在以下情况下,请使用 NTFS 格式...

...您只能在 Windows 7、Windows XP 或 Windows Vista 中使用该驱动器(性能通常比采用 FAT 32 格 式时更佳)。此文件系统在只读模式下可与 Mac OS 10.3 和更高版本兼容。

#### 在以下情况下,请使用 HFS+ 格式...

...您只能在 Mac 上使用该驱动器;性能通常比采用 FAT 32 格式时更佳。此文件系统与 Windows OS 不 兼容。

在以下情况下,请使用 FAT 32 (MS-DOS) 格 式... 

...您将在 Windows 和 Mac 10.3 上都使用该驱动器, 或者在 Windows 7 和 Windows XP 或 Windows Vista 之间共享该设备。单个文件的最大大小为 4GB。

### <span id="page-13-0"></span>3.1.Windows 用户

在运行 Windows 7、Windows XP 或 Windows Vista 的计 算机上格式化驱动器,需要经过两个步骤:(1) 在驱动器上安装 签名,(2) 格式化驱动器。执行这些步骤将清除磁盘上的所有信 息。

警告: 执行上述步骤将清除硬盘驱动器上的所有信息。因此, 如果您的驱动器上有要保护或要继续使用的信息,请在执行这些 步骤之前对这些信息进行备份。

- 1. 通过接口端口将驱动器连接至计算机。
- 2. 右键单击"我的电脑", 然后选择"管理"。
- 3. 在"计算机管理"窗口中, 选择"磁盘管理"(位于"存 储"组下方)。请参见图 08。
- 4. 如果出现"磁盘初始化和转换向导"窗口, 则单击"取消" 。
- 5. Windows 将列出系统上安装的硬盘。找到以 □ 图标表示 的驱动器。右键单击该图标,然后选择"初始化"。
- 6. 在右侧的"未分配"方框中, 右键单击并选择"新建磁盘分 区...
- 7. 在"新建磁盘分区向导"的第一页上,单击"下一步"。请 参见图 09。

转下页...

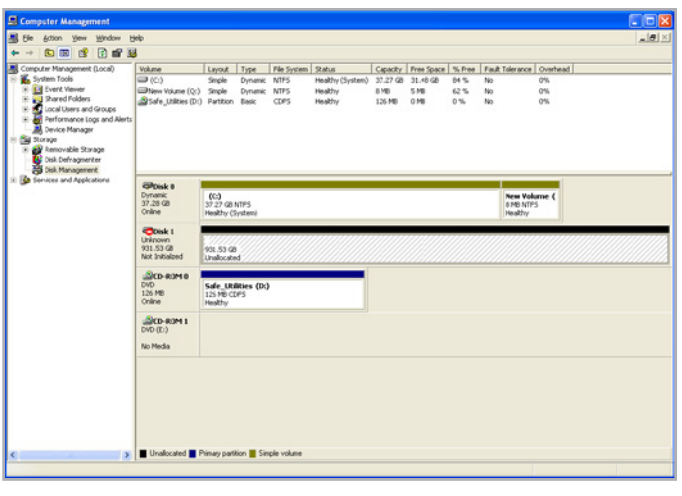

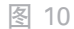

![](_page_13_Picture_158.jpeg)

### LaCie grand Hard Disk およびかける こころには こころ おおや あいしゃ おおや 格式化和分区 用户手册 页码 15

- 8. 单击"下一步"。
- 9. 单击"下一步"。
- 10. 单击"下一步"。
- 11. 单击"下一步"。
- 12. 在"格式化分区"窗口中, 选择"快速格式化"。单击"下 一步"(图 10)。

![](_page_14_Picture_94.jpeg)

图 12

- 13. 单击"完成"开始格式化过程。
- 14. "Windows 磁盘管理"将根据您的设置对磁盘进行格式 化和分区(图 11),完成后驱动器将出现在"我的电脑" 中,这时您就可以开始使用了。

![](_page_14_Picture_95.jpeg)

图 13

### <span id="page-15-0"></span>3.2.Mac 用户

警告: 执行上述步骤将清除硬盘驱动器上的所有信息。因此, 如果您的驱动器上有要保护或要继续使用的信息,请在执行这些 步骤之前对这些信息进行备份。

- 1. 将驱动器连接至计算机, 然后打开驱动器。
- 2. 在"Finder(查找程序)"菜单栏的"Go(转到)"菜单 中,选择"Utilities(实用程序)"。
- 3. 在"Utilities (实用程序)"文件夹中, 双击"Disk Utility(磁盘实用程序)"。
- 4. "Disk Utility(磁盘实用程序)"窗口随即打开。在窗口左 侧的可用硬盘列表中, 选择标有 LaCie 硬盘的卷 (图 12) 。
- 5. 选择"Partition(分区)"选项卡。
- 6. 在"Volume Scheme:(卷配置:)"菜单中,选择所需的驱 动器分区数量(Mac OS X 允许您将驱动器最多分成 16 个 分区)。使用"Volume Scheme:(卷配置:)"区域中分区 之间的滚动条可以调整每个分区的大小。
- 7. 在"Volume Information(卷信息)"区域,为每个卷( 分区)输入一个名称,并选择卷格式。
- 8. 最终确定卷选项后,单击"Partition(分区)"。如果出现 警告消息, 请再次单击"Partition (分区)"以继续。
- 9. Mac Disk Utility (Mac 磁盘实用程序)将根据您的设置 对磁盘进行格式化和分区,完成后您就可以开始使用驱动器 了。

![](_page_15_Picture_165.jpeg)

图 14

# <span id="page-16-0"></span>4. 接口和数据传输信息

### 4.1.电缆和连接器

#### 4.1.1. USB 2.0 电缆和连接器

USB 是用于将外围设备连接到计算机或将外围设备相互连接的 一种串行输入/输出技术。Hi-Speed USB 2.0 是采用此标准的 最新产品,它可为高速设备(如硬盘驱动器、CD/DVD 驱动器 和数码相机)提供所需的带宽和数据传输速率。

#### 随附 USB 电缆

LaCie 驱动器随附了一根迷你 Hi-Speed USB 2.0 电缆, 可以确 保在与 Hi-Speed USB 2.0 端口连接时能够达到最佳的数据传 输性能。该电缆也可连接到 USB 1.1 端口,但是驱动器性能将 受到 USB 1.1 传输速率的限制。

![](_page_16_Picture_8.jpeg)

### <span id="page-17-0"></span>4.2.数据传输

数据传输是完成某项任务的数据流,它通常与从存储区到计算机 RAM 或存储设备之间的数据移动有关。数据传输过程中,请耐 心等待, 最好等到完成后再在相同的 USB 2.0 端口上启动其他 应用程序。如果计算机上的 USB 2.0 控制器不符合 OHCI(开 放主机控制器接口)标准,则可能会出现异常。对于其他配置, 我们无法保证驱动器百分之百的正确运行。

因此,如果您遇到挂起问题,请执行以下操作:

- 1. 确保驱动器和计算机之间的 USB 2.0 电缆两端连接牢固。如 果您使用的不是 LaCie 驱动器随附的 USB 2.0 电缆, 请检 查是否经过认证。
- 2. 断开计算机的 USB 2.0 电缆。等待 30 秒。重新连接。

4.3.安装新的固件

LaCie 定期为硬盘提供固件更新。请访问 LaCie 的网站 www. lacie.com 了解最新的固件更新信息。有关步骤, 请与 LaCie 技 术支持联系。

技术信息: 控制器 - 控制器是使计算机能够管理某些外围设备 或与这些设备进行通信的组件或电子卡(在此情况下称为"控制 卡")。外部控制器是一个扩展卡,可插入 PC 上的某个空闲插 槽(即 PCI 或 PCMCIA),从而将外围设备(例如 CD-R/RW 驱动器、扫描仪或打印机)连接至计算机。如果计算机上尚未配 备 USB 控制卡,可以通过 LACIE 购买一个外部控制器。如需更 多信息, 请联系 LACIE 经销商或 LACIE 技术支持 (请参见"6. 联系客户支持"一节)。

# <span id="page-18-1"></span><span id="page-18-0"></span>5. 疑难解答

如果您的 LaCie 硬盘驱动器无法正常工作,请查阅下面的检查 表寻找问题的根源。如果您已排查了检查表中的条目,而您的驱 动器仍然无法正常工作,请查阅我们网站上定期发布的 FAQ( 常见问题),网址为 www.lacie.com。这些 FAQ 中或许就有能 解答您特定问题的答案。您还可以访问下载页面,获取最新的软 件更新。

如果您需要进一步的帮助,请联系 LaCie 经销商或 LaCie 客户 支持(有关详细信息,请参见"6. 联系客户支持"一节)。

## 5.1.手册更新

LaCie 尽力为您提供市场上最新、最详尽的用户手册。通过友好 且简单易用的方式,帮助您快速安装并使用新设备的众多功能, 这是我们一贯的宗旨。

如果您的用户手册未能反映出您所购买产品的配置,请查阅我们 的网站以获取最新版本的用户手册。

www.lacie.com

# <span id="page-19-0"></span>5.2.Mac 疑难解答

![](_page_19_Picture_337.jpeg)

## <span id="page-20-0"></span>5.3. Windows 疑难解答

![](_page_20_Picture_279.jpeg)

# <span id="page-21-0"></span>6. 联系客户支持

#### 联系技术支持之前

- 1. 阅读手册并查看"5. 疑难解答"一节。
- 2. 尝试确定问题所在。如果可能, 请断开其他连接到 CPU 的 外部设备,仅连接该驱动器,并确保所有电缆都连接正确、 安全。

如果已排查了疑难解答检查表中的所有相关问题,仍无法让 LaCie 驱动器正常工作, 请与我们联系, 网址为: [www.lacie.](www.lacie.com) [com](www.lacie.com)。联系我们之前,请确保您就在计算机旁边并准备好以下 信息:

![](_page_21_Picture_160.jpeg)

## <span id="page-22-0"></span>6.1.LaCie 技术支持联系信息

LaCie 亚洲 <http://www.lacie.com/cn/contact/>

LaCie 比利时 <http://www.lacie.com/be/contact/> (荷兰语) <http://www.lacie.com/befr/contact/> (法语)

LaCie 加拿大 <http://www.lacie.com/ca/contact/> (英语) <http://www.lacie.com/cafr/contact/> (法语)

LaCie 芬兰 <http://www.lacie.com/fi/contact/>

LaCie 德国 <http://www.lacie.com/de/contact/>

LaCie 意大利 <http://www.lacie.com/it/contact/>

LaCie 韩国 <http://www.lacie.com/kr/contact/>

LaCie 荷兰 <http://www.lacie.com/nl/contact/>

LaCie 葡萄牙 <http://www.lacie.com/pt/contact/>

LaCie 东南亚 <http://www.lacie.com/sea/contact/>

LaCie 瑞典 <http://www.lacie.com/se/contact/>

LaCie 英国 <http://www.lacie.com/uk/contact/>

LaCie Grand Export <http://www.lacie.com/intl/contact/> LaCie 澳大利亚 http://www.lacie.com/au/contact/

LaCie 巴西 <http://www.lacie.com/us/contact/>

LaCie 丹麦 <http://www.lacie.com/dk/contact/>

LaCie 法国 <http://www.lacie.com/fr/contact/>

LaCie 爱尔兰 <http://www.lacie.com/ie/contact/>

日本 – Elecom Co., LTD. [http://www.lacie.jp](http://www.lacie.com/jp/contact/)

LaCie 拉美 <http://www.lacie.com/la/contact/>

LaCie 挪威 <http://www.lacie.com/no/contact/>

LaCie 新加坡 <http://www.lacie.com/asia/contact/>

LaCie 西班牙 <http://www.lacie.com/es/contact/>

LaCie 瑞士 <http://www.lacie.com/ch/contact/> (德语) http://www.lacie.com/chfr/contact/ (法语) http://www.lacie.com/chit/contact/ (意大利语)

LaCie 美国 http://www.lacie.com/us/contact/ (英语) [http://www.lacie.com/uses/contact/\(](http://www.lacie.com/uses/contact/)西班牙语)

# <span id="page-23-0"></span>7. 保修信息

LaCie 担保, 在正常使用情况下, 您的驱动器在保修凭证指定的 期限内不会出现任何材质与制造工艺方面的缺陷。如果本产品在 保修期内出现故障,LaCie 可以选择对出现故障的驱动器进行维 修或更换。如果发生以下情况,将不提供保修:

- ✦ 在非正常使用或维护条件下操作/存放驱动器;
- ✦ 未经 LaCie 的明确书面授权而对驱动器进行了维修、改装 或改动;
- ✦ 驱动器被误用、随意处置、雷击、发生电路故障、包装不 当或发生意外事故;
- ✦ 驱动器安装不当;
- ✦ 驱动器序列号破损或丢失;
- ✦ 损坏部件为更换部件,如拾取托盘等。
- ✦ 驱动器外壳上的防揭封条破损。

对于因使用本设备而造成的数据丢失或由此引起的任何问 题,LaCie 及其供应商均不承担任何责任。

在任何情况下,LaCie 对于直接的、特殊的或后继性的损坏,包 括但不限于财产或设备的损坏或损失、利润或收入的损失、更 换品的成本或由于服务中断而造成的费用损失或不便,均不承 担责任。

因使用 LaCie 驱动器而造成的任何数据丢失、数据损坏或数据 销毁均完全由用户自己负责;在任何情况下,LaCie 都不负责恢 复或还原损坏的数据。

在任何情况下,LaCie 都不会向任何用户收取高于驱动器购买价 格的费用。

要获得保修服务,请致电 LaCie 技术支持。您需要提供 LaCie 产品序列号,可能还需要提供购买凭证,以便确认驱动器仍在保 修期内。

所有退回 LaCie 的驱动器必须牢固地封装在原包装箱内运回, 且应预付邮资。

重要信息: 在线注册以获得免费技术支持: WWW.LACIE. [COM/REGISTER](www.lacie.com/register)